## Protocole pour modifier la correction automatique de Apel en Appel dans Word 2007 et suivant

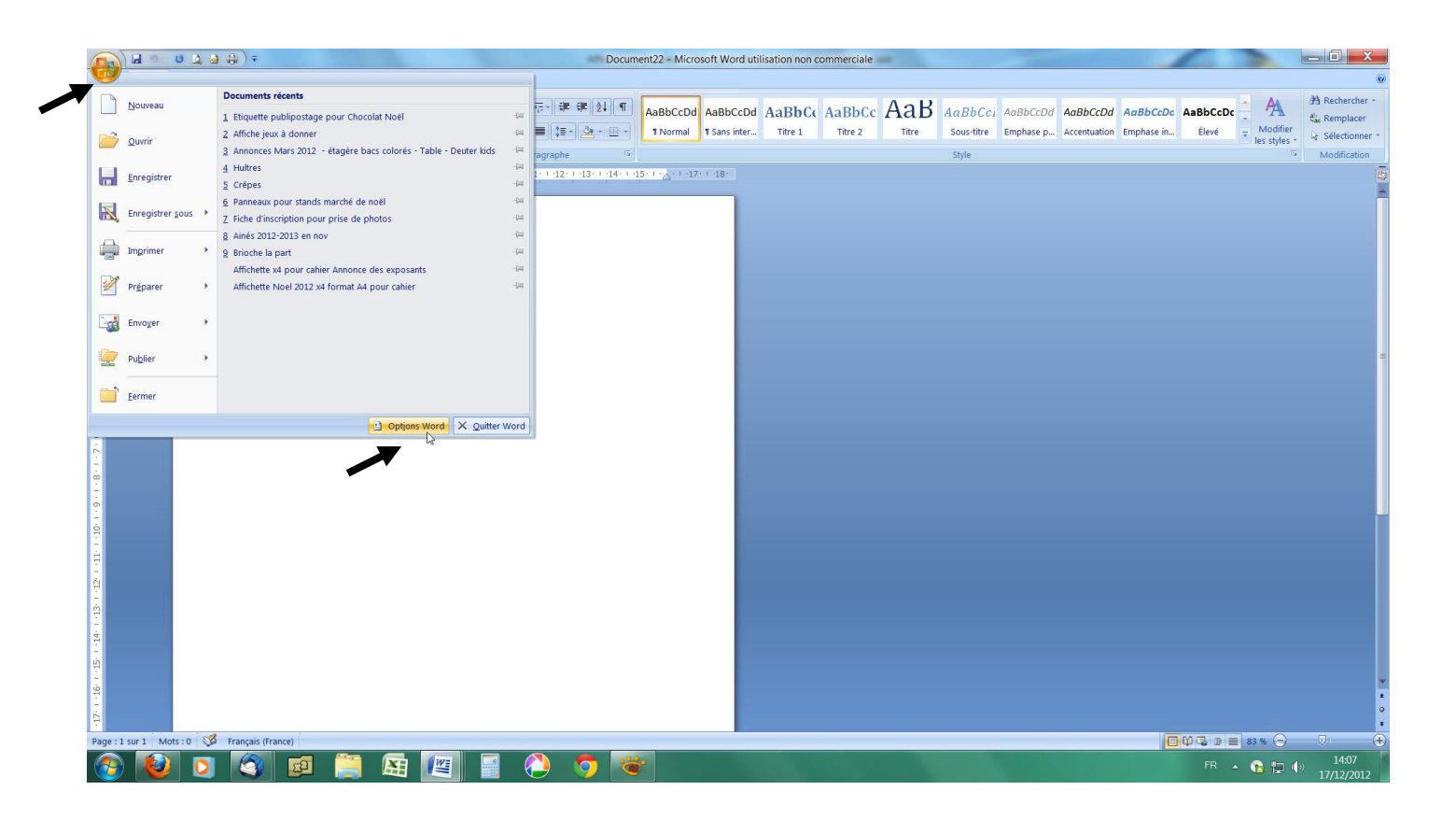

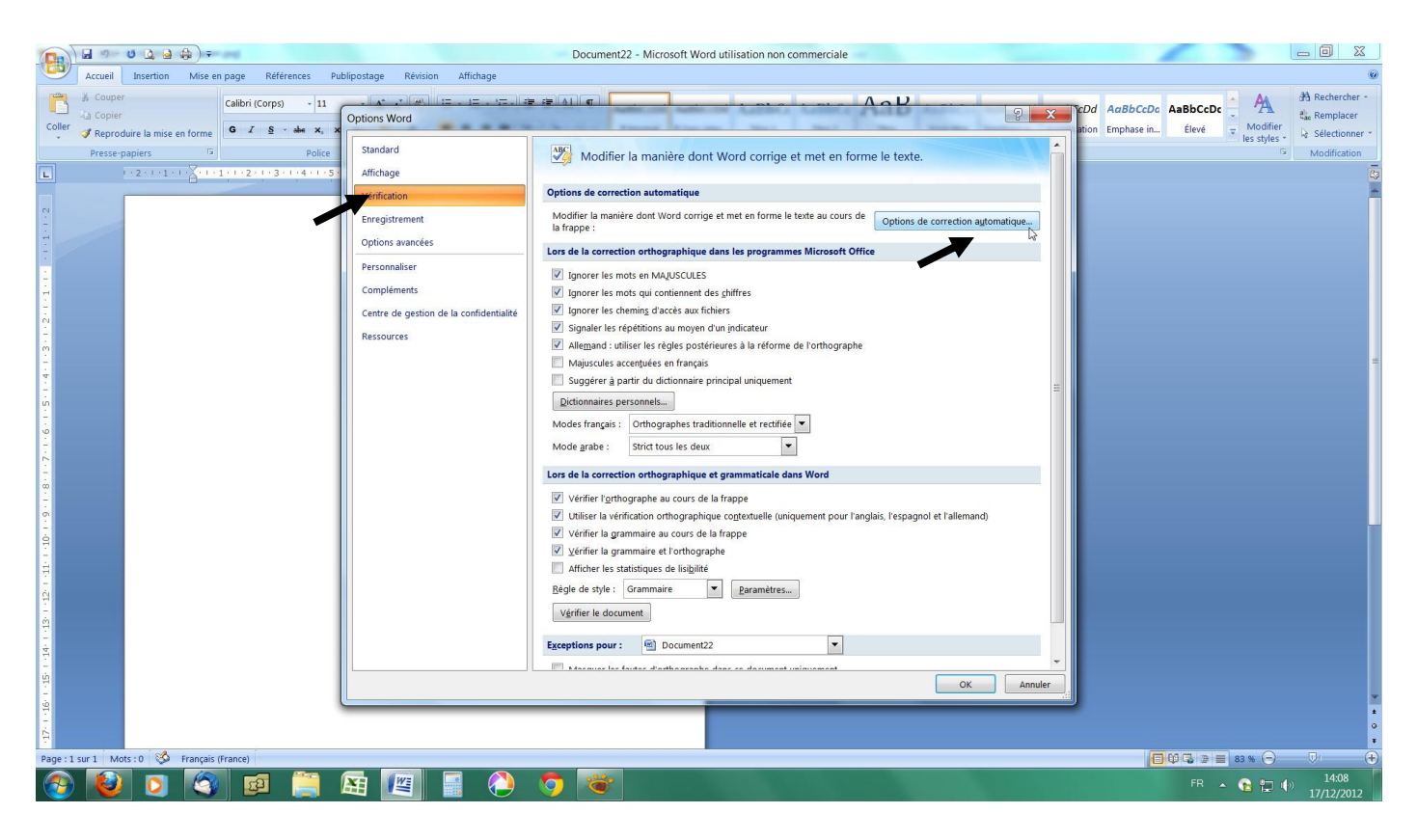

## Taper le mot apel

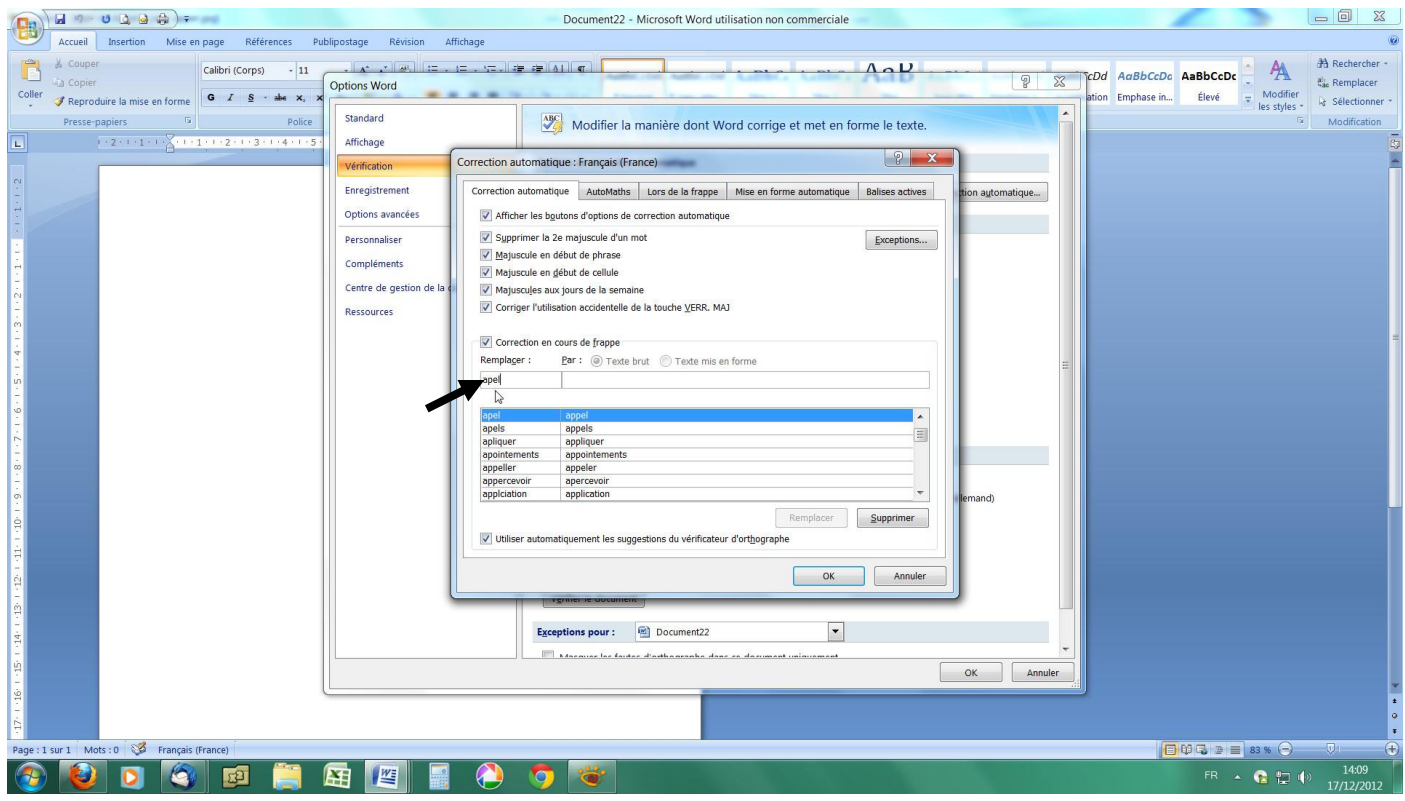

Sélectionner la correction en « appel » et cliquer sur supprimer , voilà c'est fait !

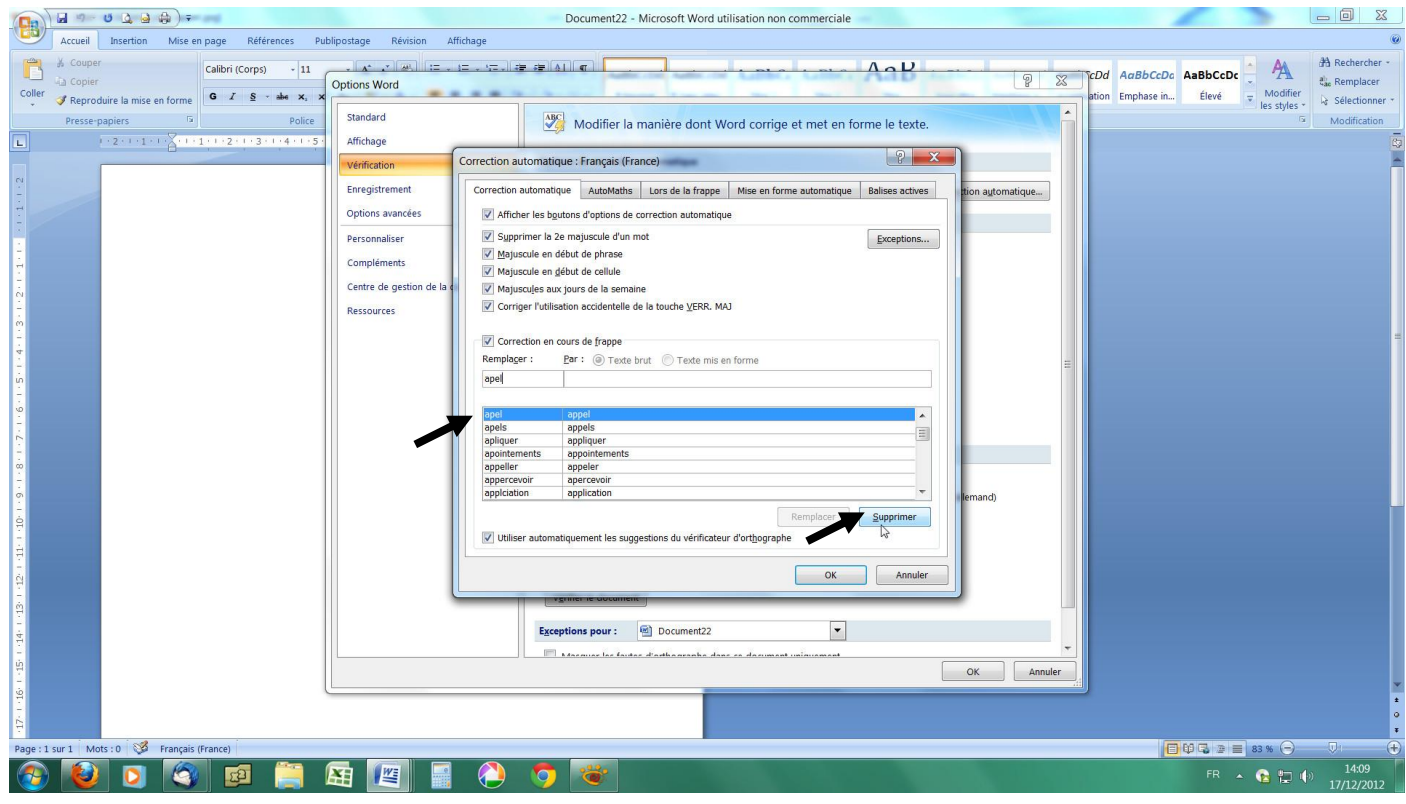

Si on le souhaite, il est possible de créer une correction pour apel en Apel, au même endroit !